# **[Squeezelite – Poste de travail](https://blog.infolaf.ca/wiki/squeezelite-poste-de-travail/)**

Squeezelite compilé peut-être téléchargé à l'URL suivante: [Squeezelite](https://github.com/Hypfer/squeezelite-downloads) [\(Adrian Smith – triode\)](https://github.com/Hypfer/squeezelite-downloads) ou [Ralph Irving version](https://www.mediafire.com/?j1336qrs7zffj#j1336qrs7zffj)

Les sources de Ralph Irving sont ici: [Source – Ralph Irving](https://github.com/ralph-irving/squeezelite)

La version de Squeezelite téléchargé est un fichier binaire qui ne nécessite pas d'installation et peut être lancé directement du répertoire ou il est classé avec la commande suivante:

#### ./squeezelite-x86-64

Pour connaître les commandes possibles:

### ./squeezelite-x86-64 -?

Il est également possible de définir quelle sortie audio utiliser en la spécifiant dans la commande

## ./squeezelite-x86-64 -o default

Pour lister les sorties possibles, il faut lancer la commande

#### ./squeezelite-x86-64 -l

lafontaj@solydx-n73:~/Logiciels/squeezelite\$ ./squeezelite-x86-64 -l

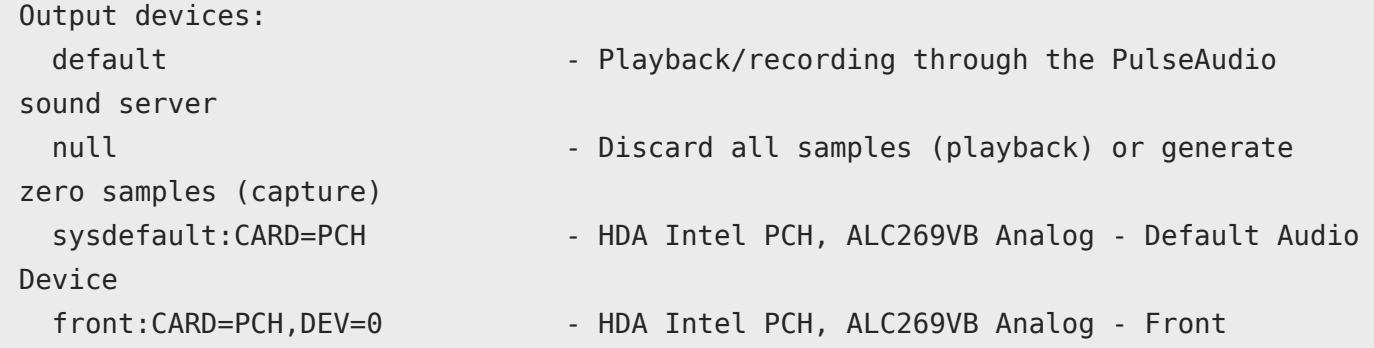

speakers surround21:CARD=PCH,DEV=0 - HDA Intel PCH, ALC269VB Analog - 2.1 Surround output to Front and Subwoofer speakers surround40:CARD=PCH, DEV=0 - HDA Intel PCH, ALC269VB Analog - 4.0 Surround output to Front and Rear speakers surround41:CARD=PCH,DEV=0 - HDA Intel PCH, ALC269VB Analog - 4.1 Surround output to Front, Rear and Subwoofer speakers surround50:CARD=PCH,DEV=0 - HDA Intel PCH, ALC269VB Analog - 5.0 Surround output to Front, Center and Rear speakers surround51:CARD=PCH,DEV=0 - HDA Intel PCH, ALC269VB Analog - 5.1 Surround output to Front, Center, Rear and Subwoofer speakers surround71:CARD=PCH,DEV=0 - HDA Intel PCH, ALC269VB Analog - 7.1 Surround output to Front, Center, Side, Rear and Woofer speakers iec958:CARD=PCH, DEV=0 - HDA Intel PCH, ALC269VB Digital - IEC958 (S/PDIF) Digital Audio Output hdmi:CARD=PCH,DEV=0 - HDA Intel PCH, HDMI 0 - HDMI Audio Output dmix:CARD=PCH, DEV=0 - HDA Intel PCH, ALC269VB Analog - Direct sample mixing device dmix:CARD=PCH, DEV=1 - HDA Intel PCH, ALC269VB Digital - Direct sample mixing device dmix:CARD=PCH, DEV=3 - HDA Intel PCH, HDMI 0 - Direct sample mixing device dsnoop:CARD=PCH,DEV=0 - HDA Intel PCH, ALC269VB Analog - Direct sample snooping device dsnoop:CARD=PCH,DEV=1 - HDA Intel PCH, ALC269VB Digital - Direct sample snooping device dsnoop:CARD=PCH, DEV=3 - HDA Intel PCH, HDMI 0 - Direct sample snooping device hw:CARD=PCH,DEV=0 - HDA Intel PCH, ALC269VB Analog - Direct hardware device without any conversions hw:CARD=PCH, DEV=1 - HDA Intel PCH, ALC269VB Digital - Direct hardware device without any conversions hw:CARD=PCH,DEV=3 - HDA Intel PCH, HDMI 0 - Direct hardware device without any conversions plughw:CARD=PCH,DEV=0 - HDA Intel PCH, ALC269VB Analog - Hardware device with all software conversions plughw:CARD=PCH,DEV=1 - HDA Intel PCH, ALC269VB Digital - Hardware device with all software conversions plughw:CARD=PCH,DEV=3 - HDA Intel PCH, HDMI 0 - Hardware device with all software conversions sysdefault:CARD=X20 - XMOS USB Audio 2.0, USB Audio - Default Audio Device

 front:CARD=X20,DEV=0 - XMOS USB Audio 2.0, USB Audio - Front speakers surround21:CARD=X20, DEV=0 - XMOS USB Audio 2.0, USB Audio - 2.1 Surround output to Front and Subwoofer speakers surround40:CARD=X20,DEV=0 - XMOS USB Audio 2.0, USB Audio - 4.0 Surround output to Front and Rear speakers surround41:CARD=X20, DEV=0 - XMOS USB Audio 2.0, USB Audio - 4.1 Surround output to Front, Rear and Subwoofer speakers surround50:CARD=X20, DEV=0 - XMOS USB Audio 2.0, USB Audio - 5.0 Surround output to Front, Center and Rear speakers surround51:CARD=X20,DEV=0 - XMOS USB Audio 2.0, USB Audio - 5.1 Surround output to Front, Center, Rear and Subwoofer speakers surround71:CARD=X20, DEV=0 - XMOS USB Audio 2.0, USB Audio - 7.1 Surround output to Front, Center, Side, Rear and Woofer speakers iec958:CARD=X20,DEV=0 - XMOS USB Audio 2.0, USB Audio - IEC958 (S/PDIF) Digital Audio Output dmix:CARD=X20,DEV=0 - XMOS USB Audio 2.0, USB Audio - Direct sample mixing device dsnoop:CARD=X20,DEV=0 - XMOS USB Audio 2.0, USB Audio - Direct sample snooping device hw:CARD=X20,DEV=0 - XMOS USB Audio 2.0, USB Audio - Direct hardware device without any conversions plughw:CARD=X20,DEV=0 - XMOS USB Audio 2.0, USB Audio - Hardware device with all software conversions

Si vous utiliser pulseaudio sur votre système, alors la commande suivante sera parfaite:

## squeezelite-x86-64 -z -m c8:60:00:b3:30:11 -r 44100 -o default

Après avoir choisi la bonne sortie audio à utiliser, il suffit d'adapter la ligne de commande avec celle-ci et lancer squeezelite. Par la suite avec LMS, sélectionner le bon lecteur dans la liste et commencer votre expérience avec ce serveur de musique génial.

Vous pouvez ensuite éditer les paramètres du lecteur via l'interface de LMS comme un lecteur physique.